# **Personalizing Google Analytics Using Events and Custom Variables**

Josh Wilson State Library of North Carolina

# **What you're about to sit through**

- GA reports are ready to be customized!
- What are Custom Variables? What are Events?
	- Definitions & Differences
- Examples
	- Tracking metadata values in CONTENTdm
	- Tracking specific content usage in Drupal
- Basics of implementation
	- Classic vs. Universal

# **And there's more still, wow huh? (2)**

- Advanced implementation
	- GA under the hood
	- Gotchas
	- Script timing issues
	- Diagnosing problems

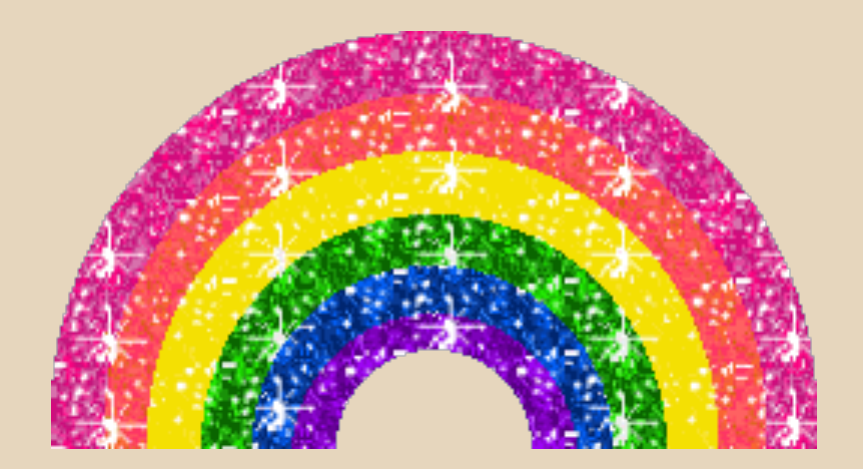

#### Also, there will be some sparkly rainbows in this presentation.

### **Events and Custom Variables**

- Out of the box, GA gives you all kinds of general data:
	- **Audience (WHO)**: visits, technology, location
	- **Acquisition (HOW)**: search, referral, direct
	- **Behavior (WHAT)**: pageviews, landing/exit pages

...with room to make customizations.

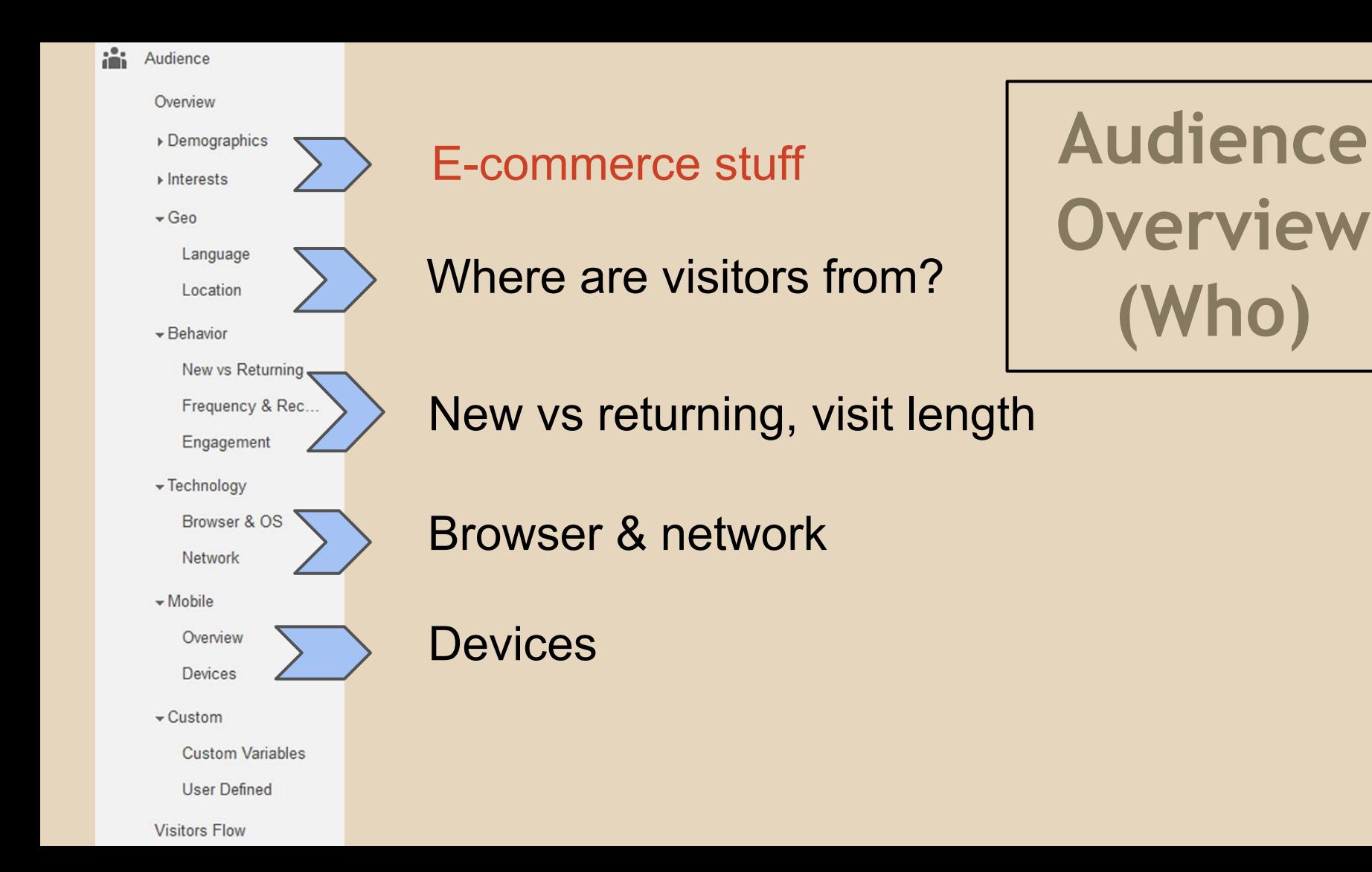

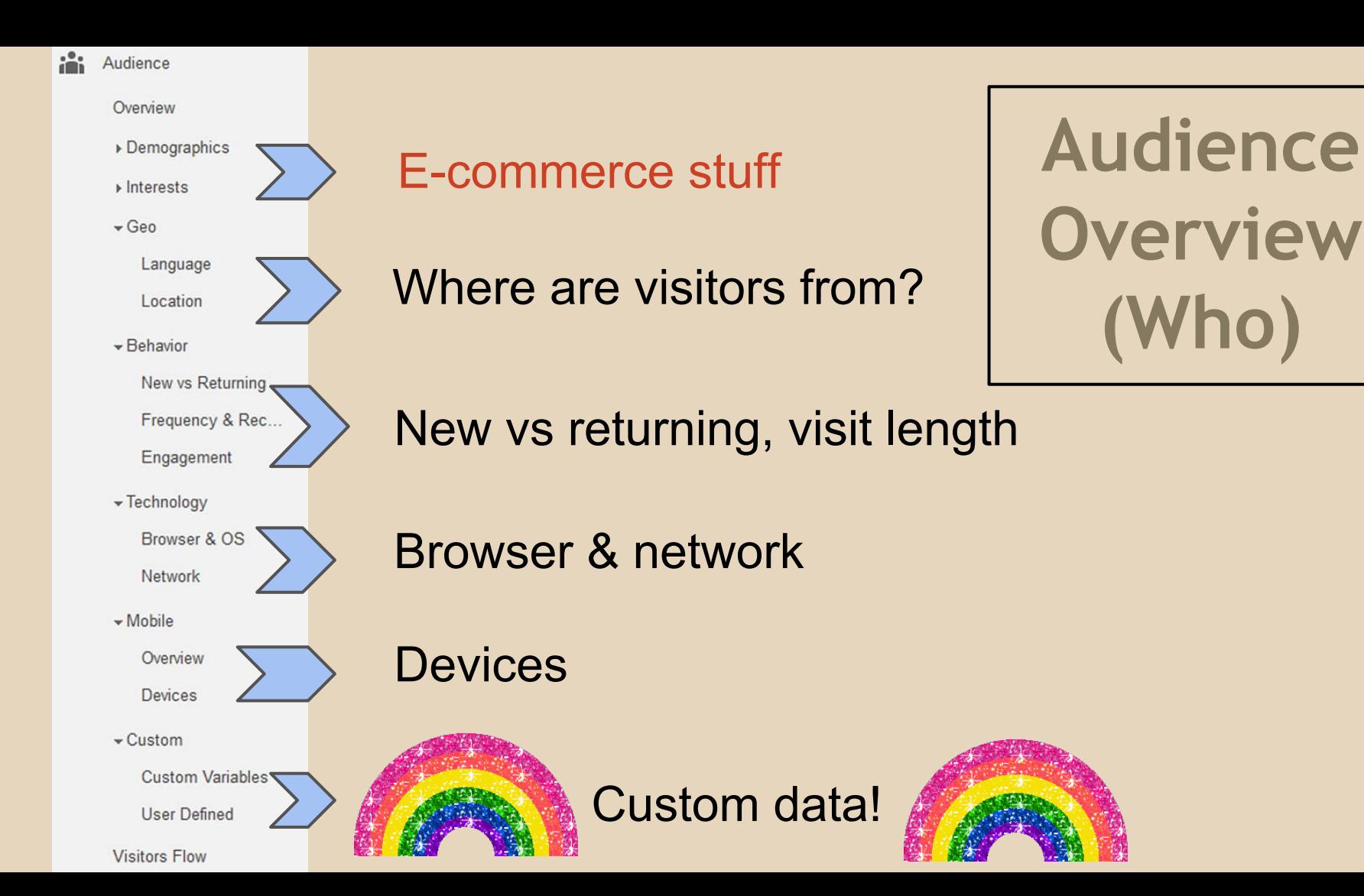

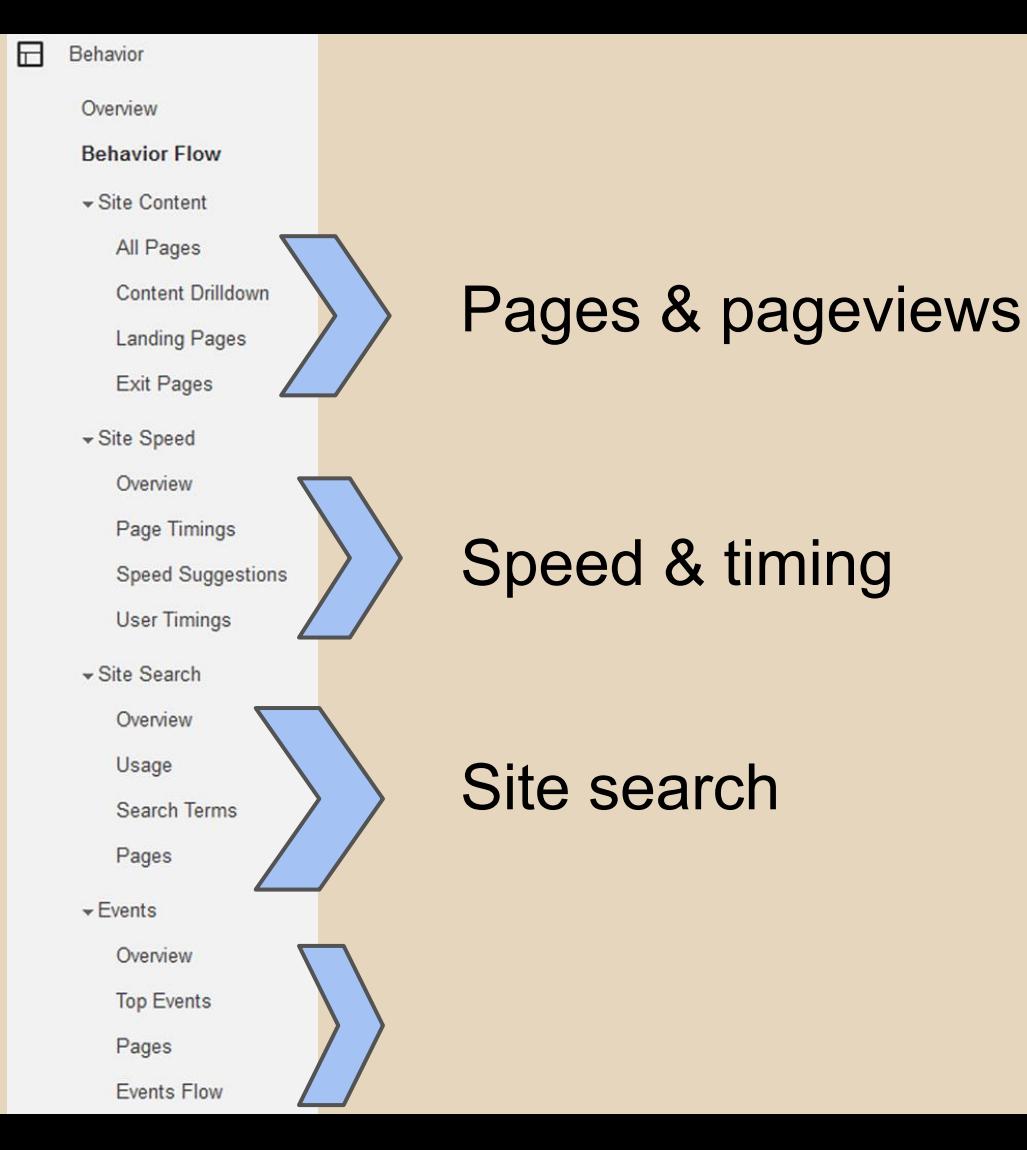

**Behavior Overview (What)**

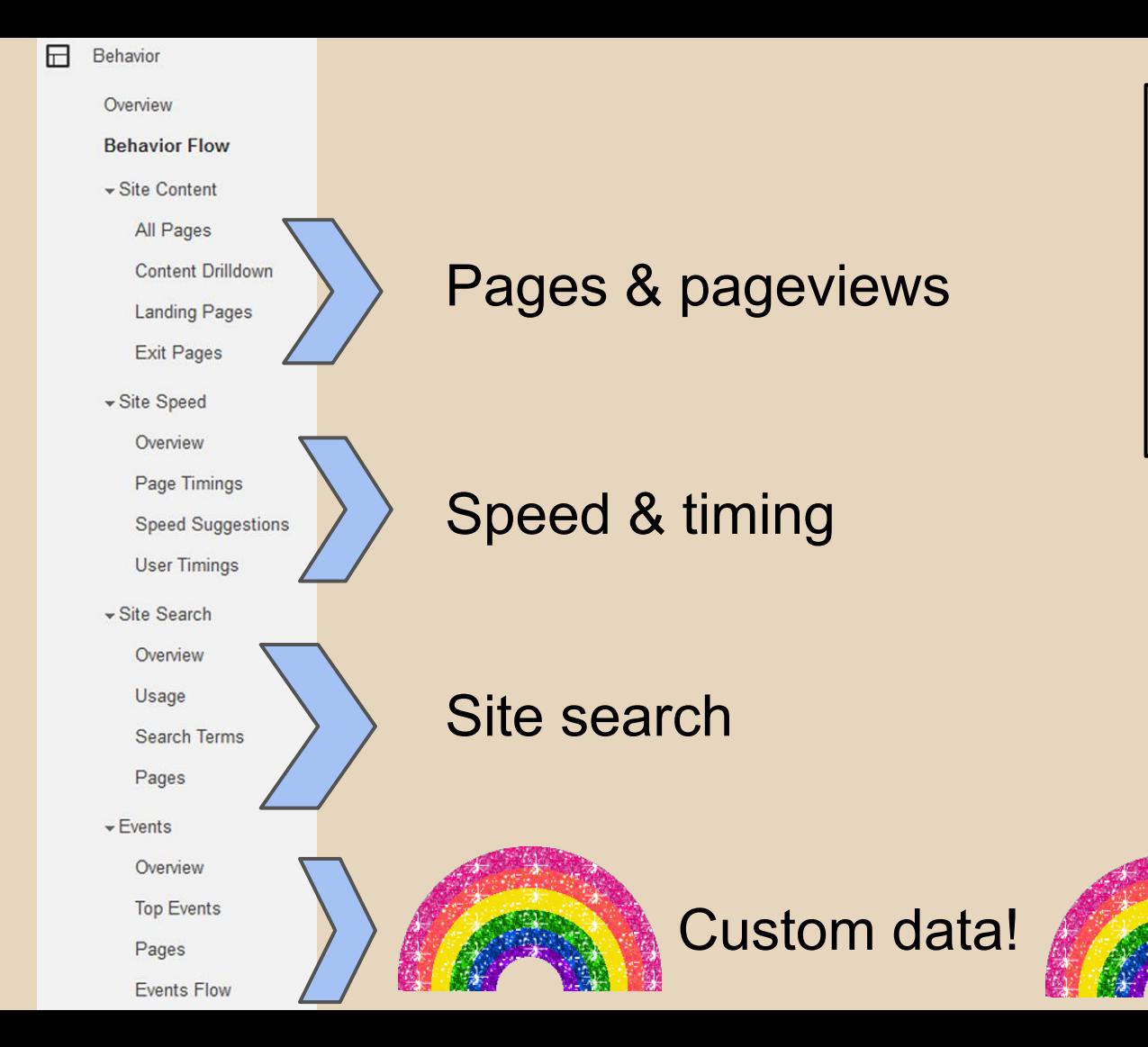

**Behavior Overview (What)**

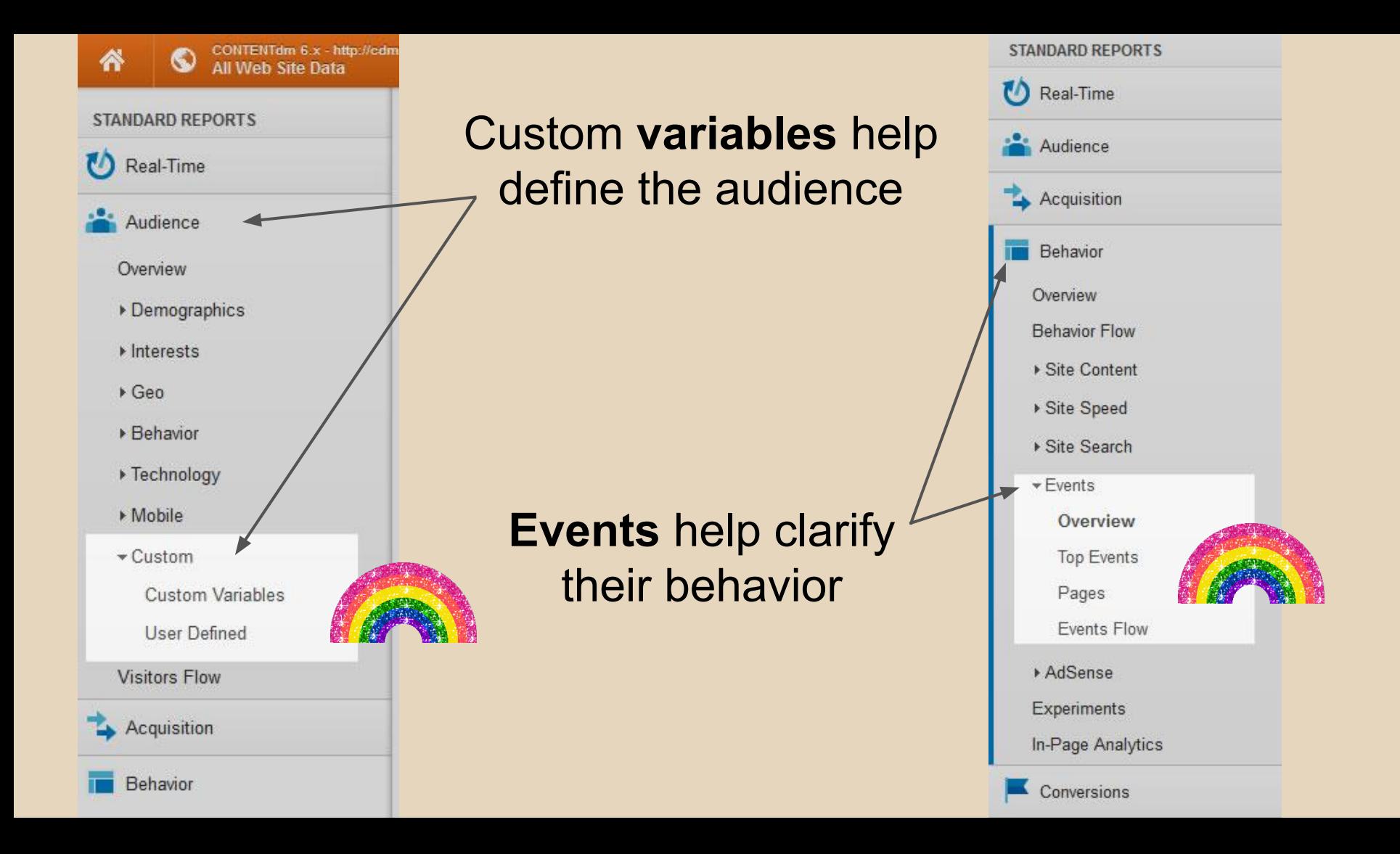

### **Events and Custom Variables**

- Record personalized data about your site's usage
- Custom Variables:
	- In Universal Analytics, these are replaced by **Custom Dimensions**
	- Additional data about **WHO'S DOING THE STUFF** on your site
	- Conceptually like a custom **segment**
	- e.g., users not logged in, people with items in their shopping cart
- Events:
	- **STUFF THAT'S HAPPENING** on your site beyond basic pageviews
	- e.g., download, facet click, video play

### **Which to use?**

#### Depends on what you want to know!

If you want to know more about the **people** using your site, like…

...which visitors are logged in ...which visitors have site badges ...which visitors have tried the site search

...you probably want to use CUSTOM VARIABLES (aka CUSTOM DIMENSIONS) If you want to know more about things that happen on the site, like...

...how many times X happens ...how often users click feature Y ...what the value of some element Z is on each page as users browse

...then you probably want to use EVENTS

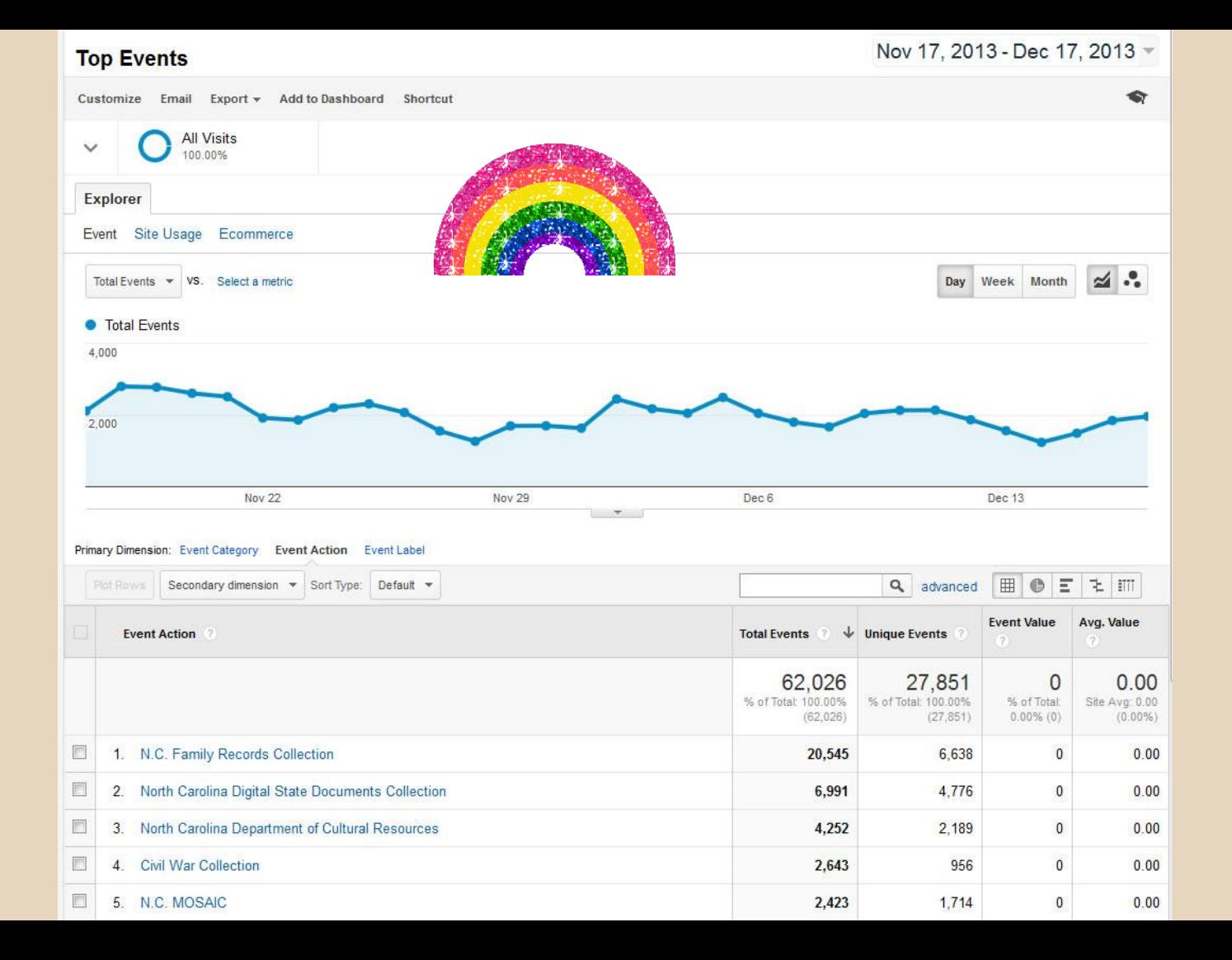

### **Examples!**

#### ● Events in CONTENTdm

- Built-in
- Custom
- Variables in Drupal
	- Google Analytics module

## **Events - built in to CONTENTdm**

#### Website Configuration Tool

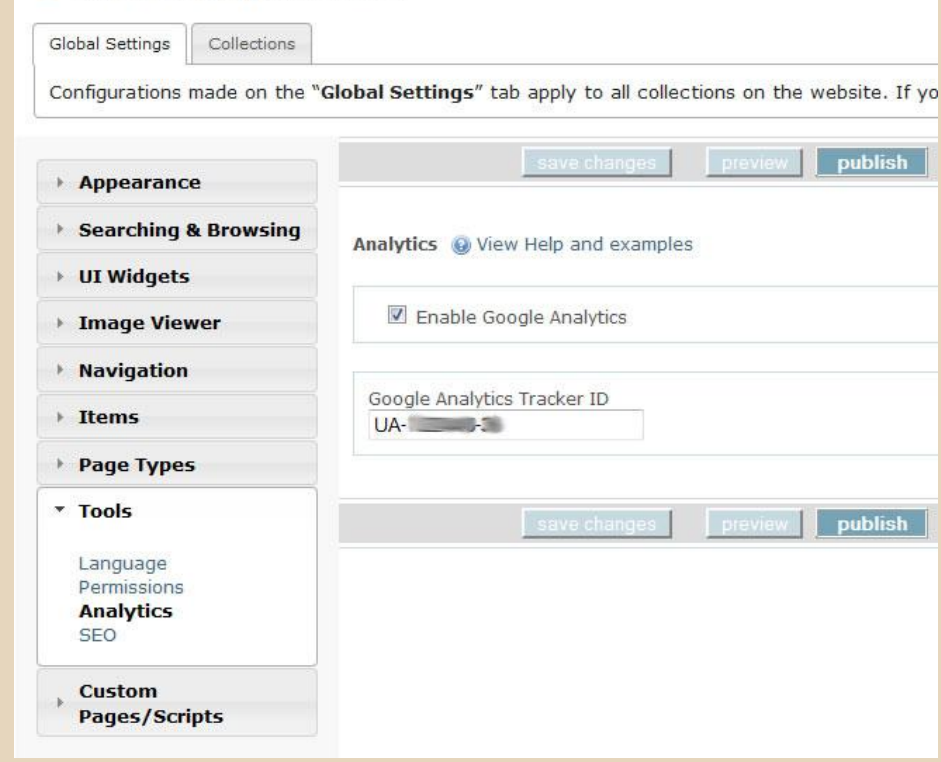

OCLC offers a default Google Analytics tool.

Works with Universal Analytics.

Enable in Website Config Tool.

## **Events - example from CONTENTdm**

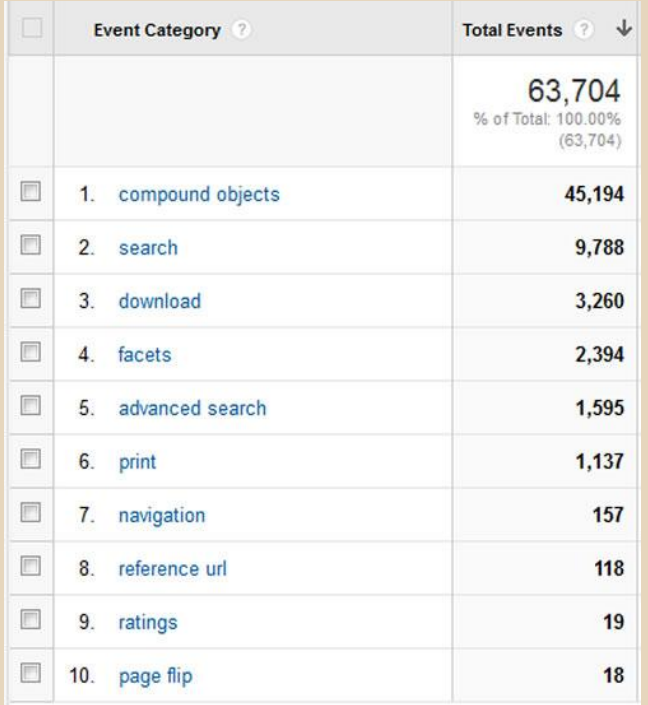

OCLC's default analytics provides detailed events relevant to how visitors use CONTENTdm

Categories cover a lot!

You can drill down for details

## **Events - example from CONTENTdm**

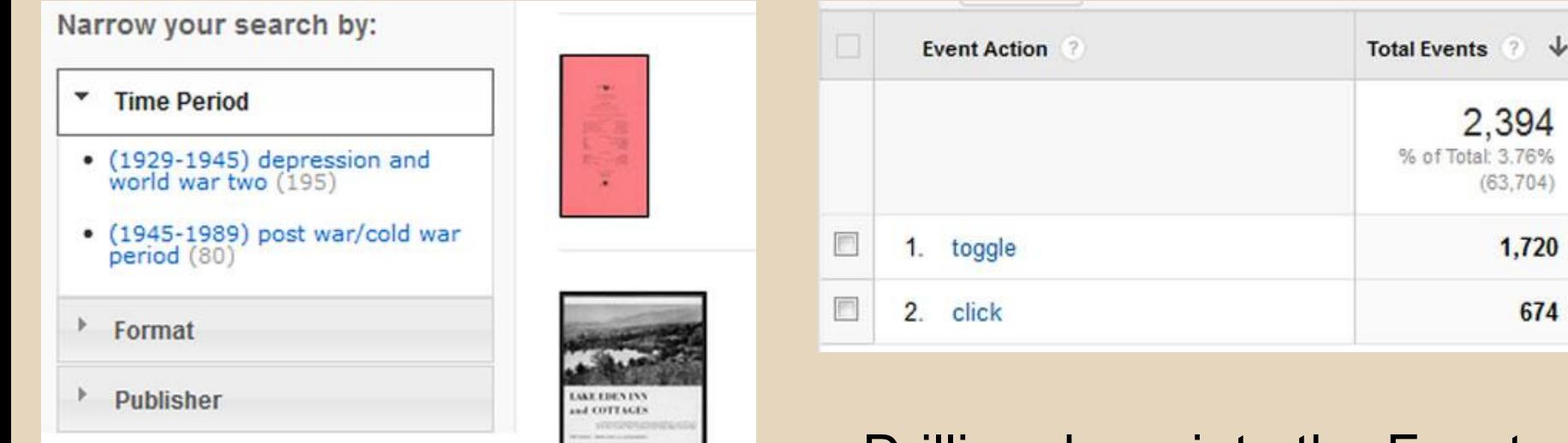

#### Drilling down into the Facets Category for relevant Actions

## **Events - example from CONTENTdm**

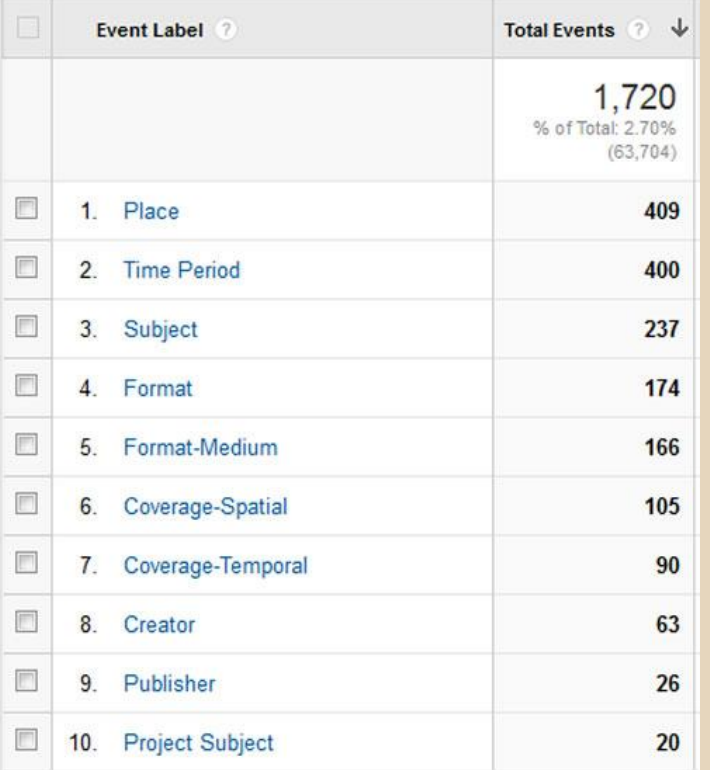

#### Drill down into the Actions for Labels:

The facets that were Toggled or Clicked are recorded here

### **Events - custom example from SLNC**

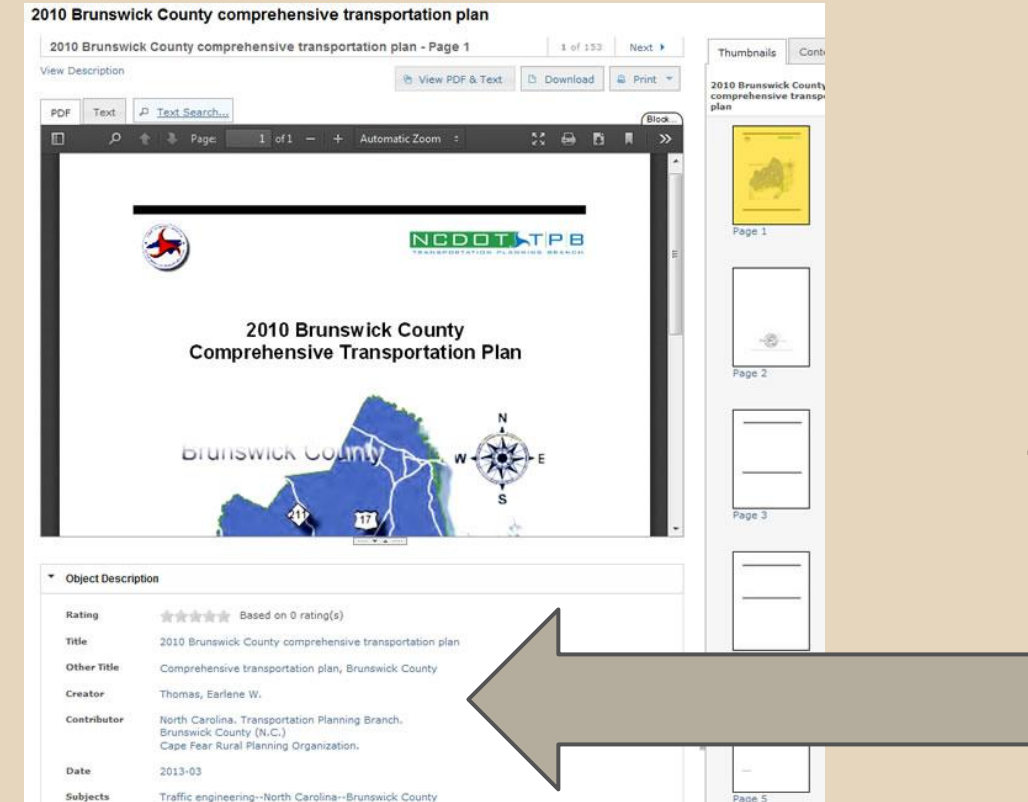

City planning -- North Carolina -- Brunswick County

At the State Library of North Carolina, we wanted to record data from certain metadata fields in CONTENTdm

### **Events - example from SLNC**

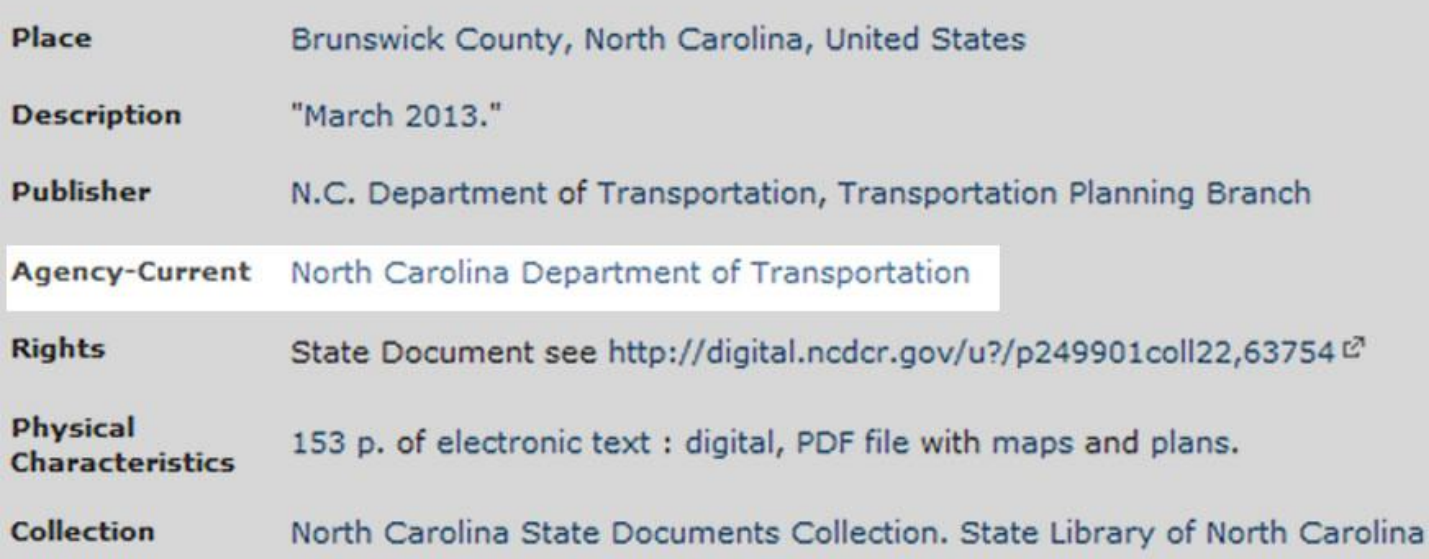

Specifically, we wanted to be able to report how often each state agency's documents were being used

### **Events - example from SLNC**

#### • Custom GA script developed:

- For use in CONTENTdm
- Locates field names of interest
- Whenever a value is set, record it!
- Generate GA event with the value

#### https://github.com/joshwilsonnc/ga\_cdm

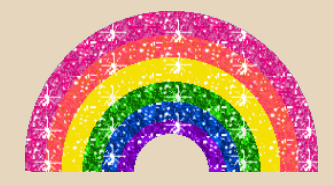

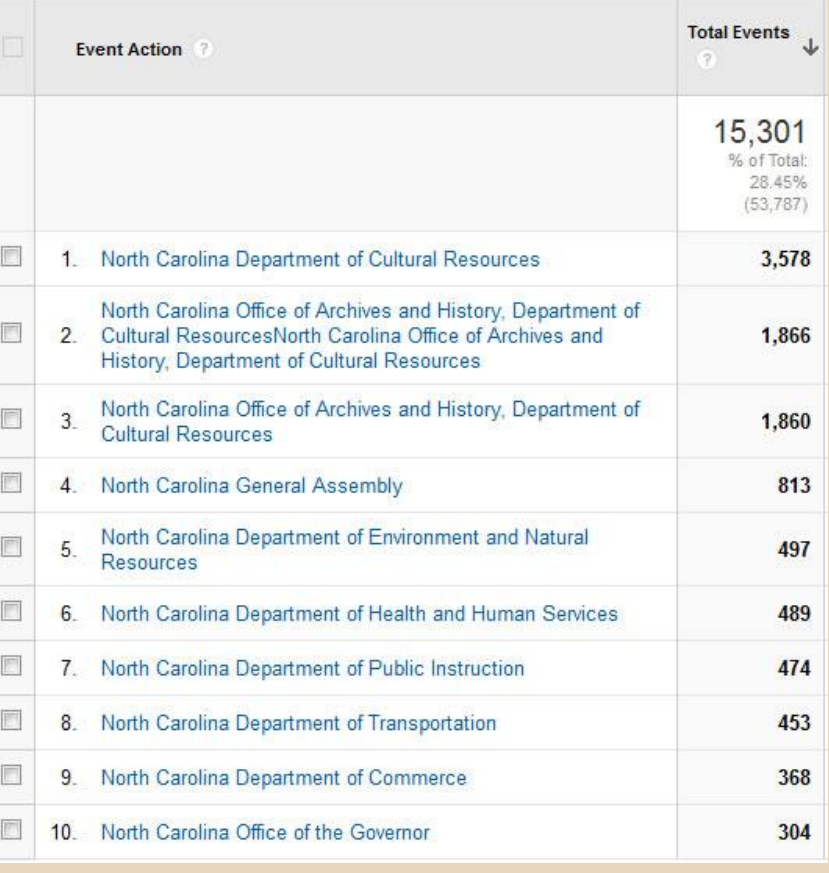

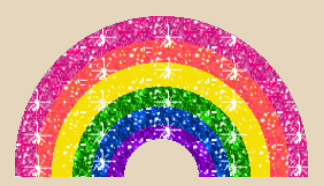

#### ...now we have this data and can report it to state agencies.

### **Drupal example**

#### -Custom variables

You can add Google Analytics Custom Variables here. These will be added to every page that Google Analytics tracking code appears on. Google Analytics will only accept custom variables if the name and value combined are less than 128 bytes after URL encoding. Keep the names as short as possible and expect long values to get trimmed. You may use tokens in custom variable names and values. Global and user tokens are always available; on node pages, node tokens are also available.

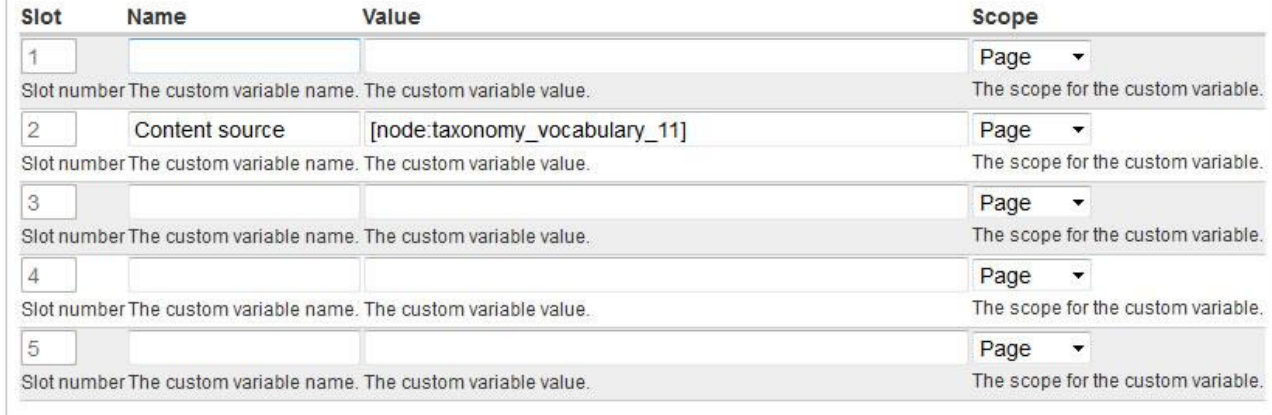

Google Analytics module makes it easy to add custom variables within the administration GUI. You can also add custom snippets (say, for Events) easily, as you would add any custom JS.

# **Drupal taxonomy to GA**

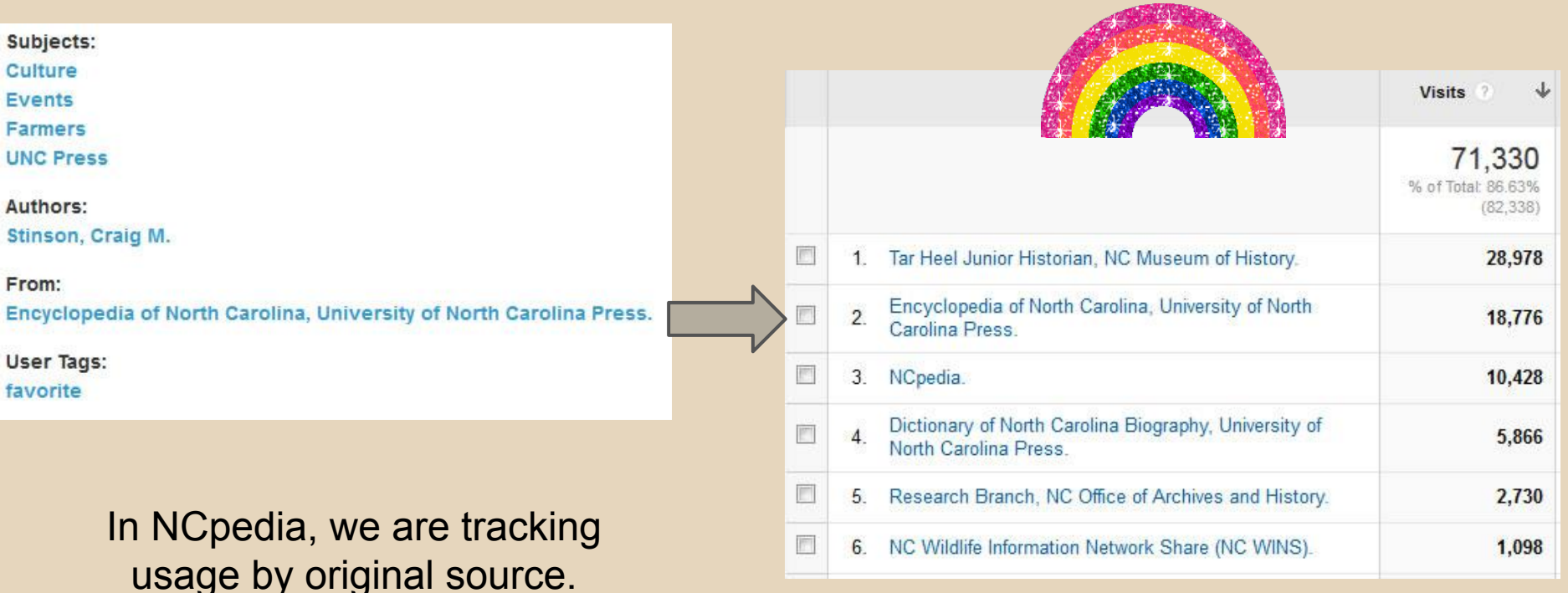

### **Implementation!**

- Your CMS may do it for you (as we've seen) ○ Built-in or with a plugin/module/add-on/gizmo
- THE CODE
- Where it fits into the GA snippet
- How to decide on labeling
- Notes
- Gotchas

# **Code: the GA snippet**

#### Classic snippet (ga.js):

var  $gag = gag || ||$ :

gag.push(['\_setAccount', 'UA-XXXX-Y']);

gag.push(['\_trackPageview']);

(function() { var ga = document.createElement('script'); ga.type = 'text/javascript'; ga.async = true; ga.src = ('https:' == document.location.protocol ? 'https://ssl' : 'http://www') + '.google-analytics.com/ga.js'; var s = document. getElementsByTagName('script')[0]; s.parentNode.insertBefore(ga, s); })();

#### Universal Analytics snippet (analytics.js):

```
{\rm (function (i,s,o,g,r,a,m)}{\rm if[GoogleAnalyticSObject']=r;ifr]=ifr]} | function(){\rm f}(i[r].q=i[r].q|I]).push(arguments)\{i[r].l=1*new Date();a=s.createElement(o),
m=s.getElementsByTagName(o)[0];a.async=1;a.src=g;m.parentNode.insertBefore(a,m)
})(window,document,'script','//www.google-analytics.com/analytics.js','ga');
ga('create', 'UA-XXXX-Y', 'auto');
ga('send', 'pageview');
```
### **Code: Events (variables are similar)**

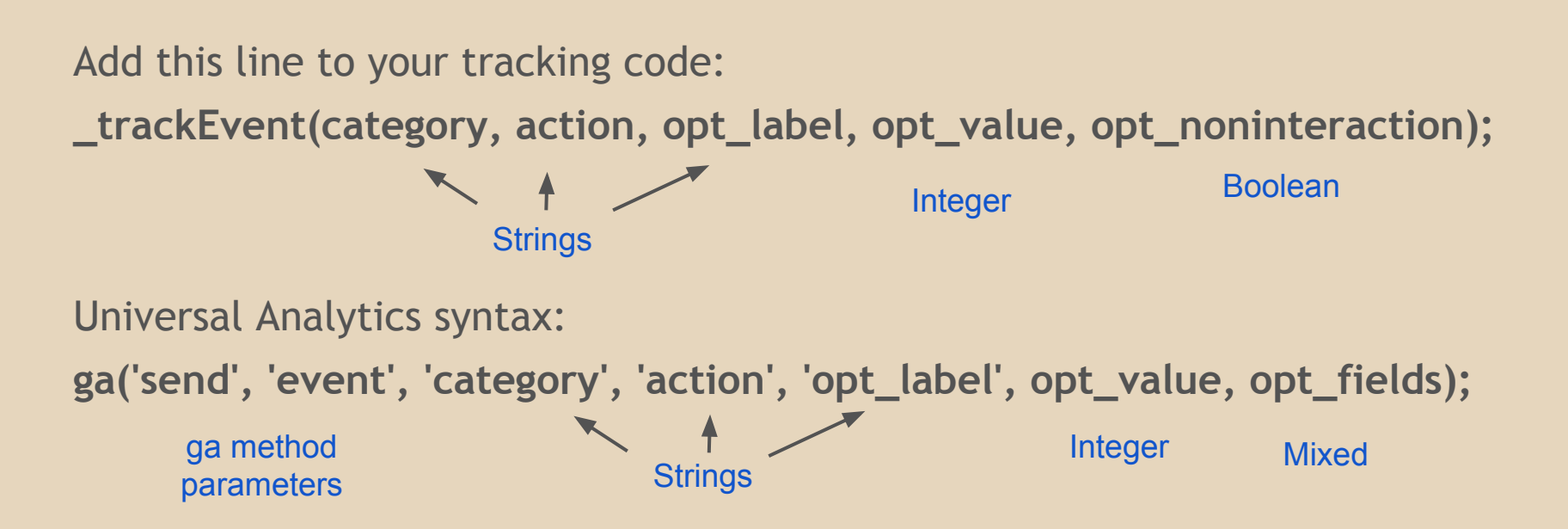

### **Events Code Labeling**

Track a Category and Action: \_trackEvent('Videos', 'Play');

Add a label: \_trackEvent('Videos', 'Play', 'Amazing Cat Video');

Additional fields available:

\_trackEvent('Videos', 'Play', 'Amazing Cat Video', viewTime); \_trackEvent('Videos', 'Play', 'Amazing Cat Video', viewTime, true);

### **Events - organizing data**

**Category 1** Action 1 *Label* Action 2 **Category 2** Action 1

**Videos** Play *Amazing Cat Video* Download **Polls** Submission

. . .

. . .

### **Events - organizing data**

**Category 1** Action 1 *Label* Action 2 **Category 2** Action 1

**Broad bin** Thing that happens *Specific details* Another thing **Another bin** Different thing

. . .

. . .

### **Implementation considerations**

- Extra JS: usually some sort of trigger code is required
- Changing a category/action/label?
	- Surprise! It's now a new event
	- Need to balance clarity with consistency
- Test to make sure it's actually recording
	- Look at real-time
	- Use an HTTP watching tool (e.g., HTTPFox)
	- Or just wait a day

#### **Gotchas**

#### **• TIMING IS EVERYTHING**

- Event can't fire if GA isn't loaded
- Can't record page element value if it's not loaded
- Custom variables must be set BEFORE \_trackPageView
- o Tracking a download or link-click Event?
	- You may need to include a short JS timeout to record the event before proceeding

#### **Gotchas**

- Yes, you have to check IE8
- Multiple domains or subdomains? ○ GA code requires some extra switches

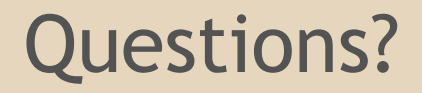

Now, or: josh.wilson@ncdcr.gov

Code: https://github.com/joshwilsonnc/ga\_cdm

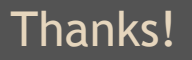

#### **Extras: if there's time...**

#### **Background: How does GA record data?**

1. When a page loads, a script on the page requests a 1x1 GIF from GA servers…

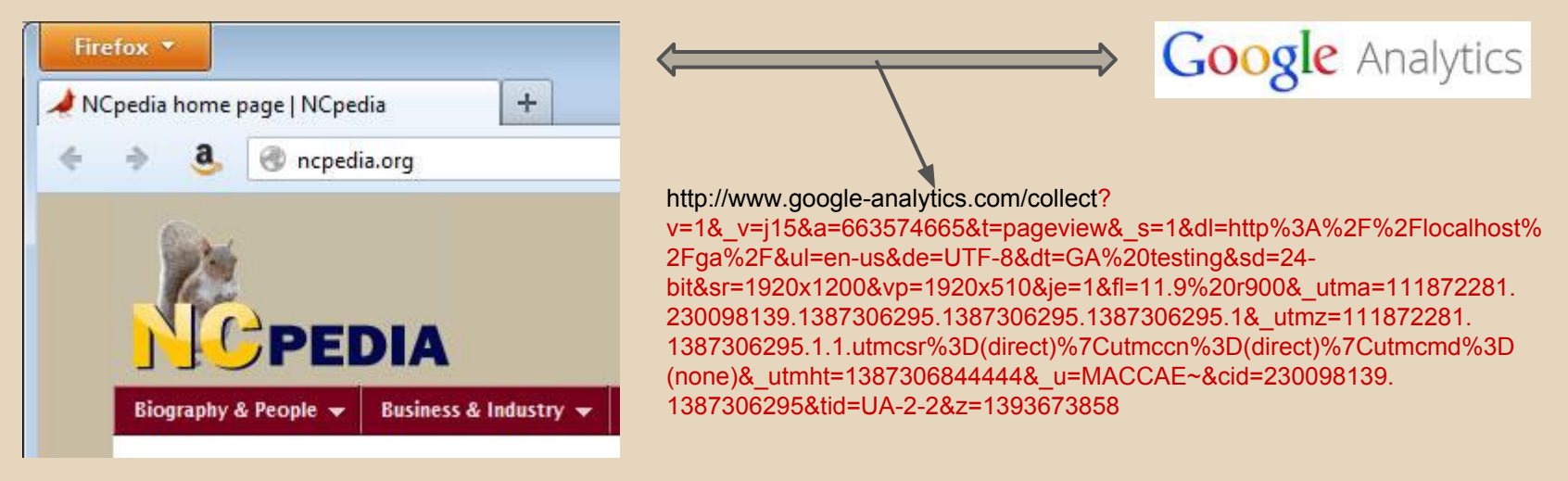

2. ...only the request is loaded with a bunch of data about the requesting page (and user, from cookie data…)

(*This is a trick that's been around since the late '90s. Eric Peterson's* Web Site Measurement Hacks *has some details*.)

3. GA servers parse the request and generate reports for your amusement

#### Classic snippet (ga.js):

var  $gag = gag || ||$ :

gag.push(['\_setAccount', 'UA-XXXX-Y']);

gag.push(['\_trackPageview']);

(function() { var ga = document.createElement('script'); ga.type = 'text/javascript'; ga.async = true; ga.src = ('https:' == document.location.protocol ? 'https://ssl' : 'http://www') + '.google-analytics.com/ga.js'; var s = document. getElementsByTagName('script')[0]; s.parentNode.insertBefore(ga, s); })();

#### Universal Analytics snippet (analytics.js):

(function(i,s,o,g,r,a,m){i['GoogleAnalyticsObject']=r;i[r]=i[r]||function(){  $(i[r].q=i[r].q||1])$ .push(arguments) $\{i,r].l=1$ \*new Date();a=s.createElement(o), m=s.getElementsByTagName(o)[0];a.async=1;a.src=g;m.parentNode.insertBefore(a,m) })(window,document,'script','//www.google-analytics.com/analytics.js','ga'); ga('create', 'UA-XXXX-Y', 'auto'); ga('send', 'pageview');

Libraries (minified)

#### Classic snippet (ga.js):

var  $\text{gag} = \text{gag}$  || []; \_gaq.push(['\_setAccount', 'UA-XXXX-Y']); \_gaq.push(['\_trackPageview']); *//Library*

#### Universal Analytics:

ga('create', 'UA-XXXX-Y', 'auto'); ga('send', 'pageview'); *//Library*

#### Classic snippet (ga.js): var  $\text{gag} = \text{gag}$  || []; \_gaq.push(['\_setAccount', 'UA-XXXX-Y']); \_gaq.push(['\_trackPageview']); *//Library* Universal Analytics: **Creating** tracking object & setting account info

ga('create', 'UA-XXXX-Y', 'auto');

ga('send', 'pageview');

*//Library*

#### Classic snippet (ga.js):

var  $\text{gag} = \text{gag} \mid \text{g}$  \_gaq.push(['\_setAccount', 'UA-XXXX-Y']); \_gaq.push(['\_trackPageview']); *//Library* Universal Analytics:

ga('create', 'UA-XXXX-Y', 'auto');

ga('send', 'pageview');

*//Library*

Actual sending of data to Google

WHERE

MAGIC

HAPPENS!

#### Classic snippet (ga.js):

var  $\text{gag} = \text{gag} \mid \text{g}$  \_gaq.push(['\_setAccount', 'UA-XXXX-Y']); /\*\*\*\* MAGIC ! \*\*\*\*\*/ \_gaq.push(['\_trackPageview']);

*//Library*

#### Universal Analytics:

ga('create', 'UA-XXXX-Y', 'auto');

/\*\*\*\* MAGIC ! \*\*\*\*\*/

ga('send', 'pageview');

*//Library*

#### **Customizing!**

#### You can also:

- Enhance how your data gets recorded
	- Send extra information
	- Record additional data as it happens
- See what is sent to Google
- Break stuff and fix it

(For best results: users need to have JavaScript and cookies enabled. And they have to work. And the page has to load quickly. And etc etc)

#### **HTTPFox demo**